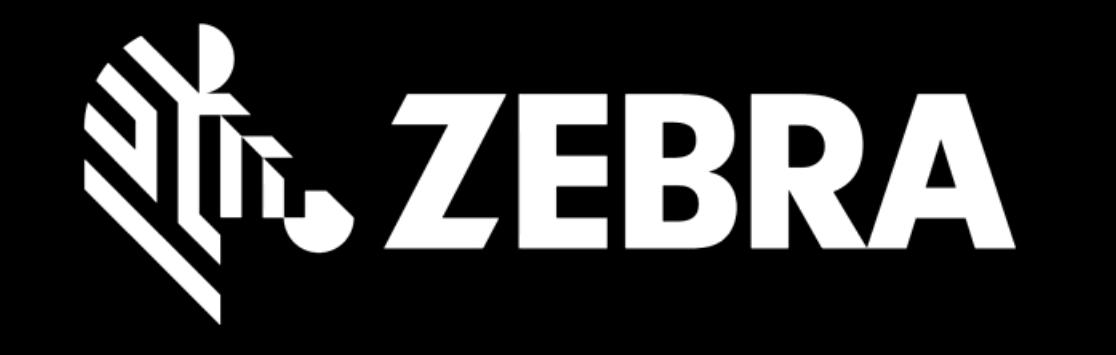

## REPAIR ORDER PORTAL USER GUIDE SEARCHING FOR A REPAIR ORDER

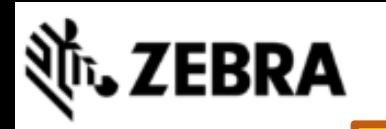

**REPAIR OR HOME** 

**REPAIR STATUS** 

## **ASSETS CONTRACTS**

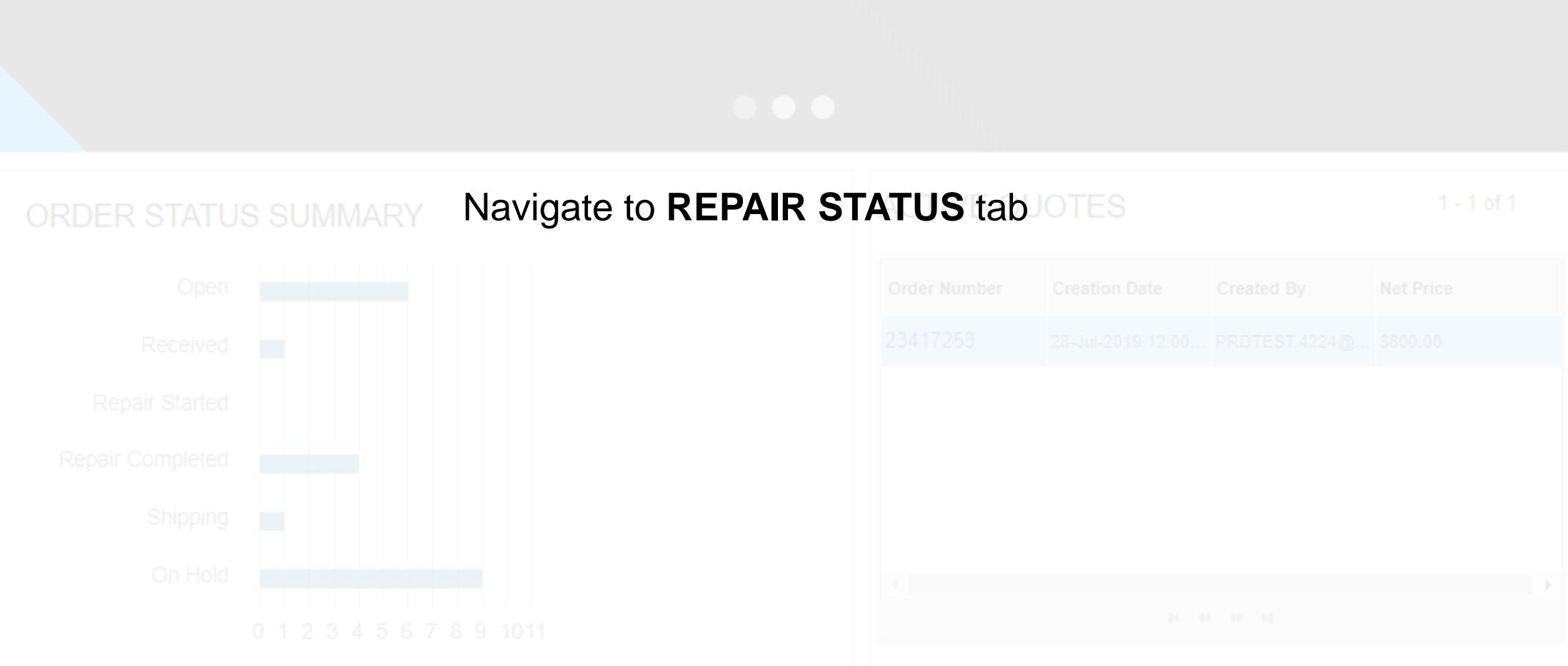

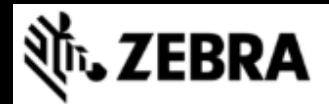

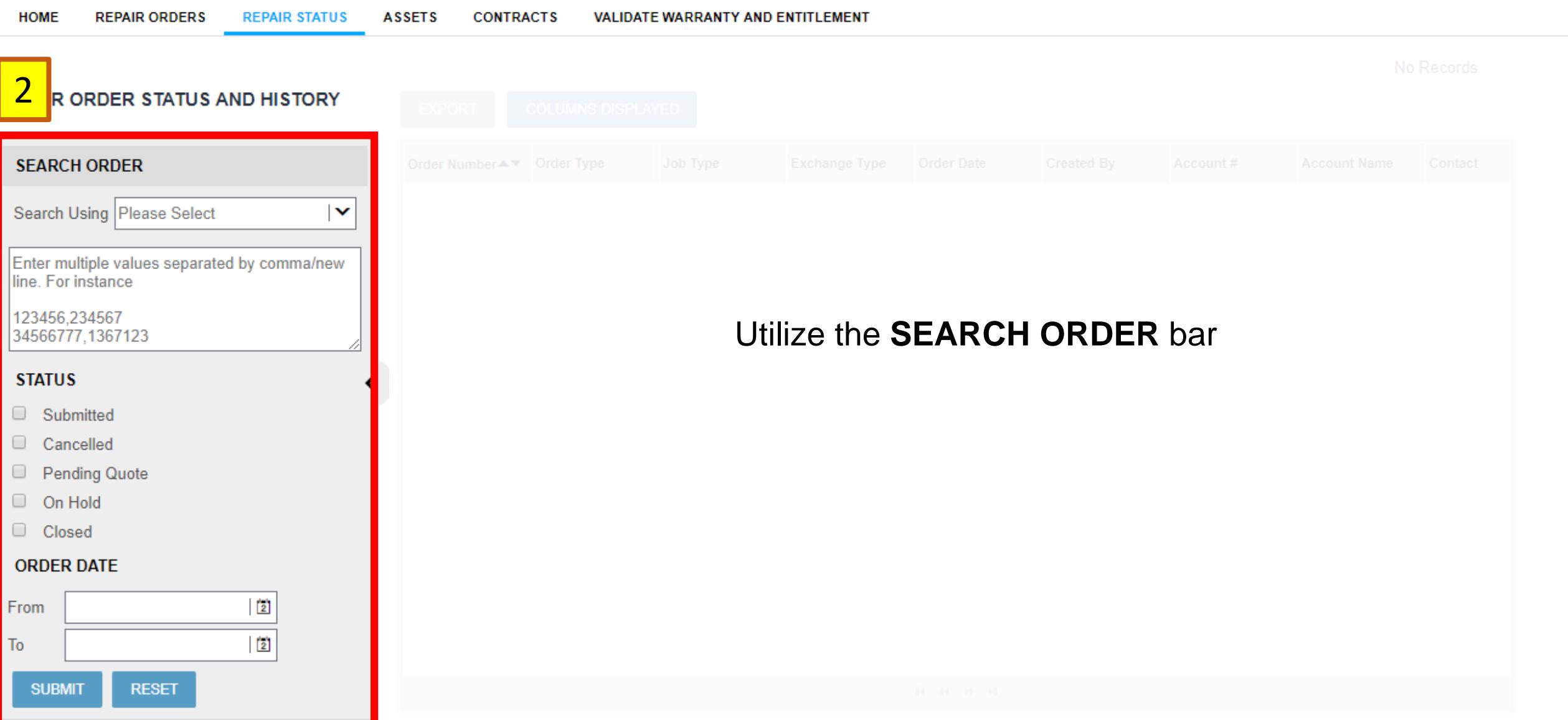

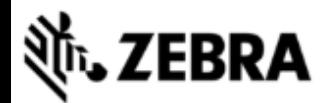

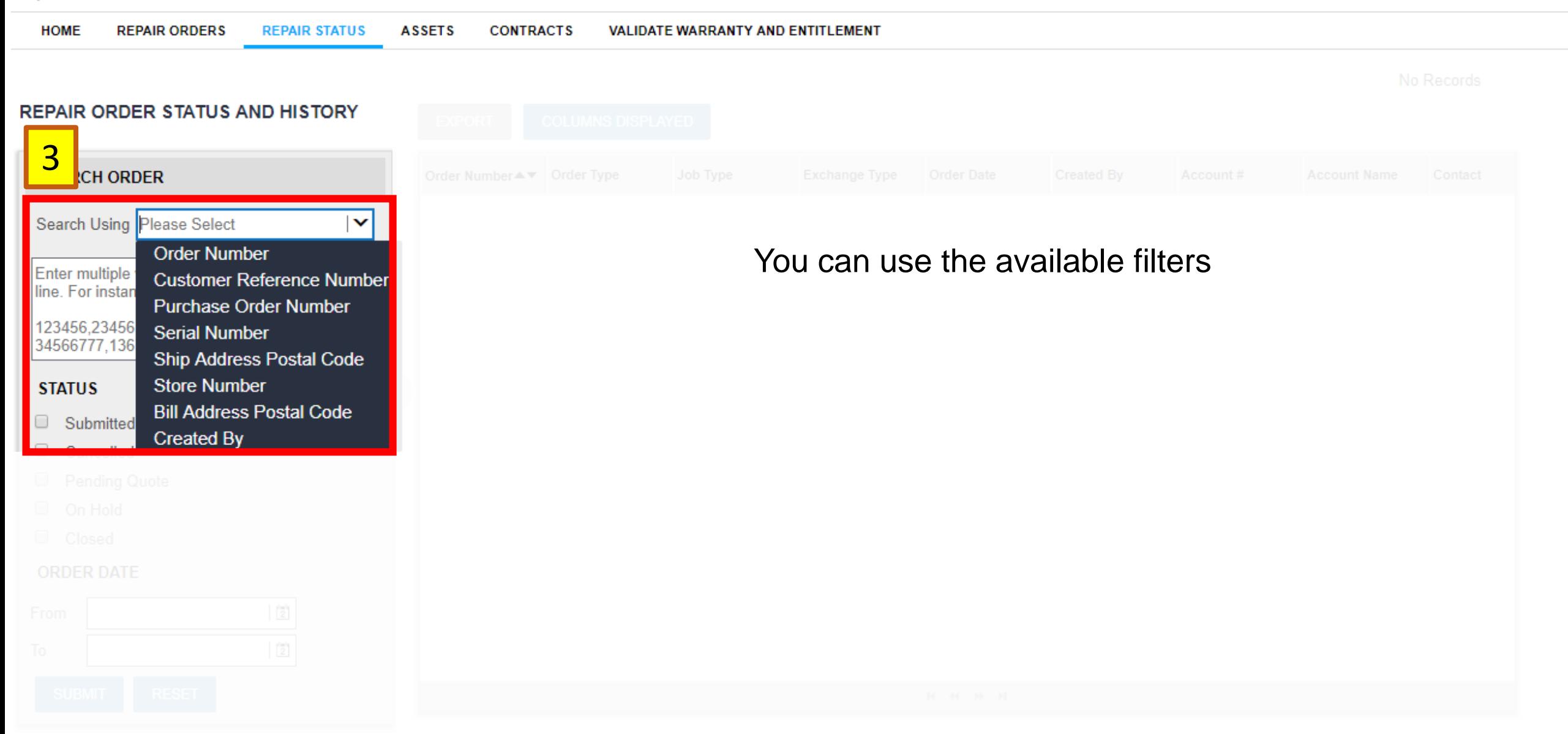

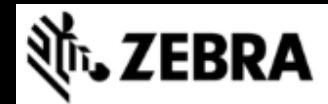

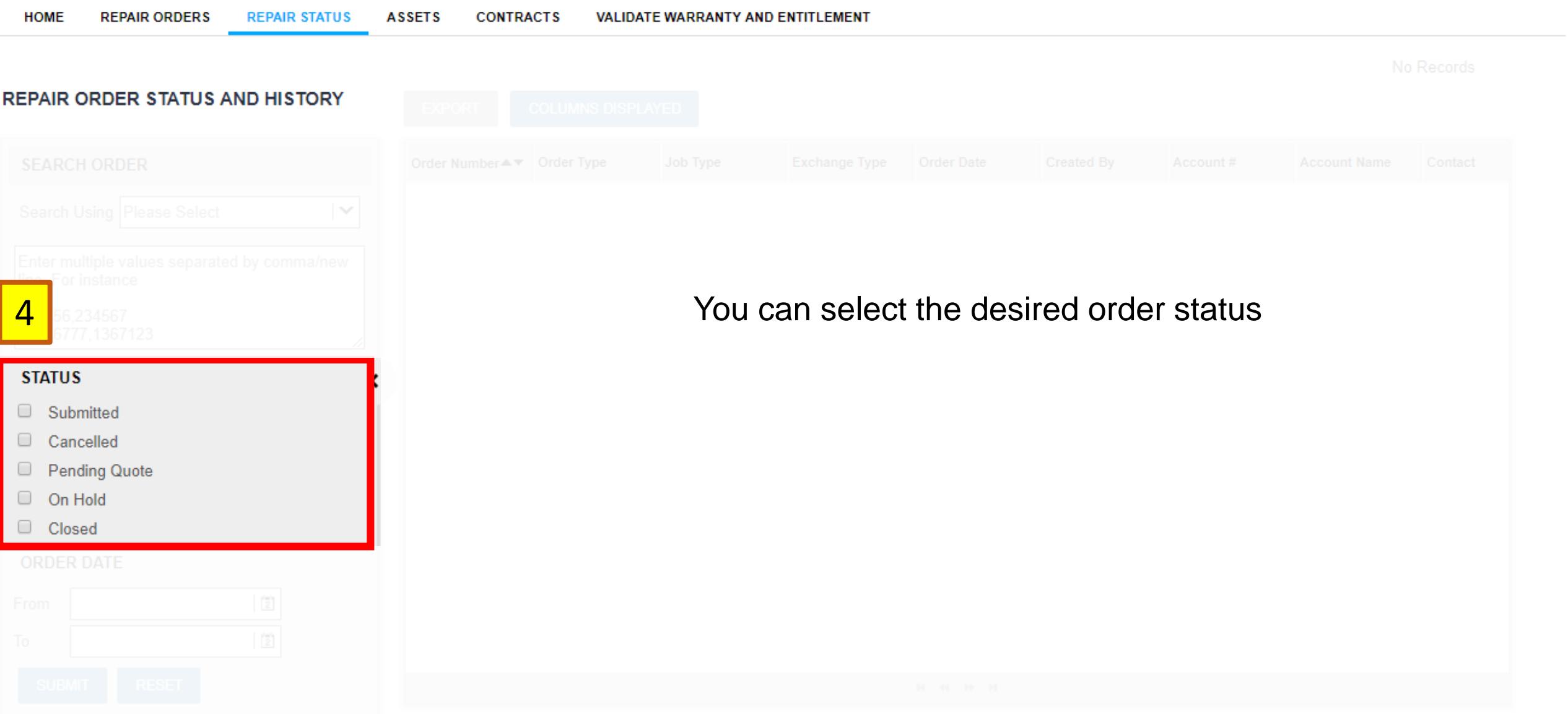

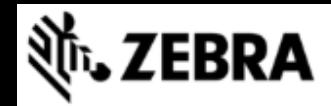

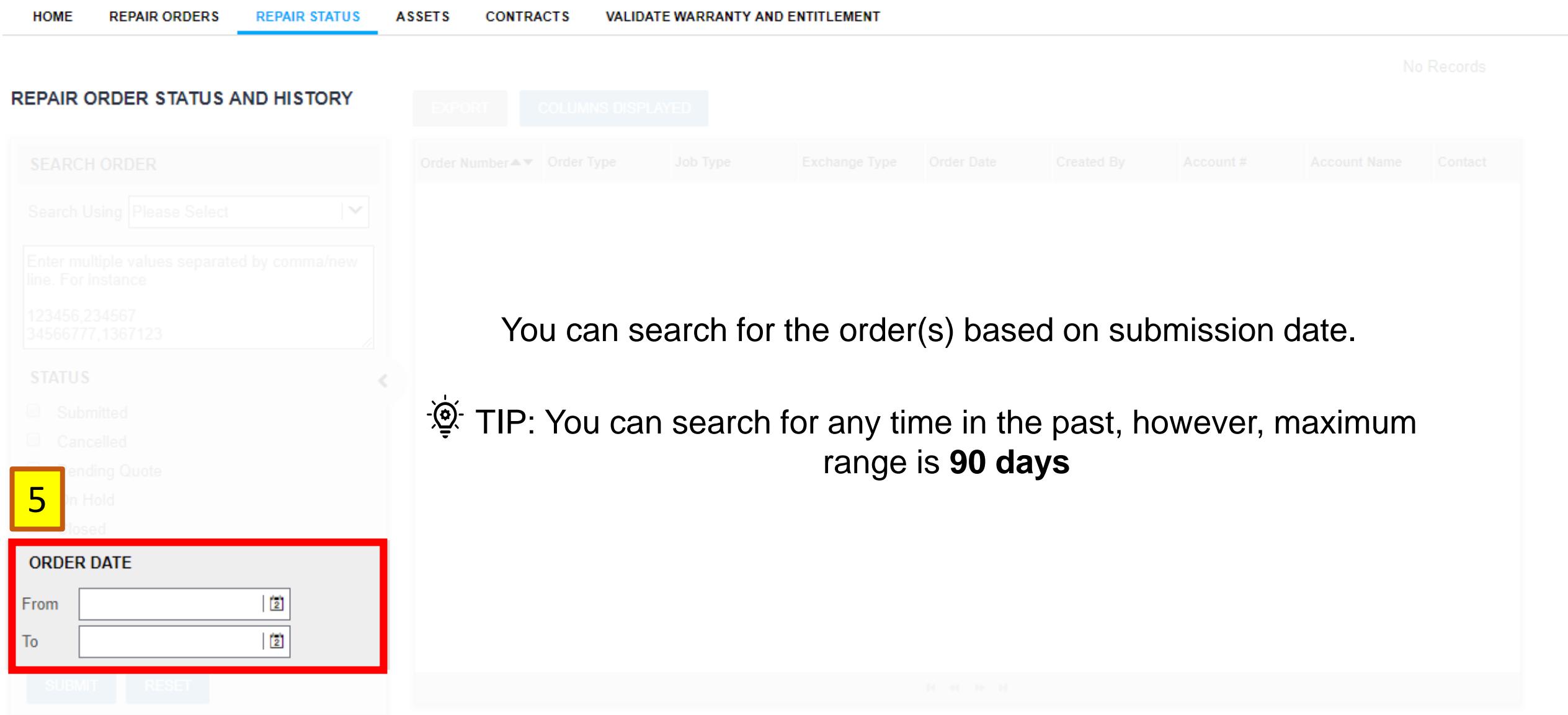

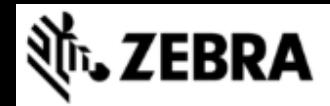

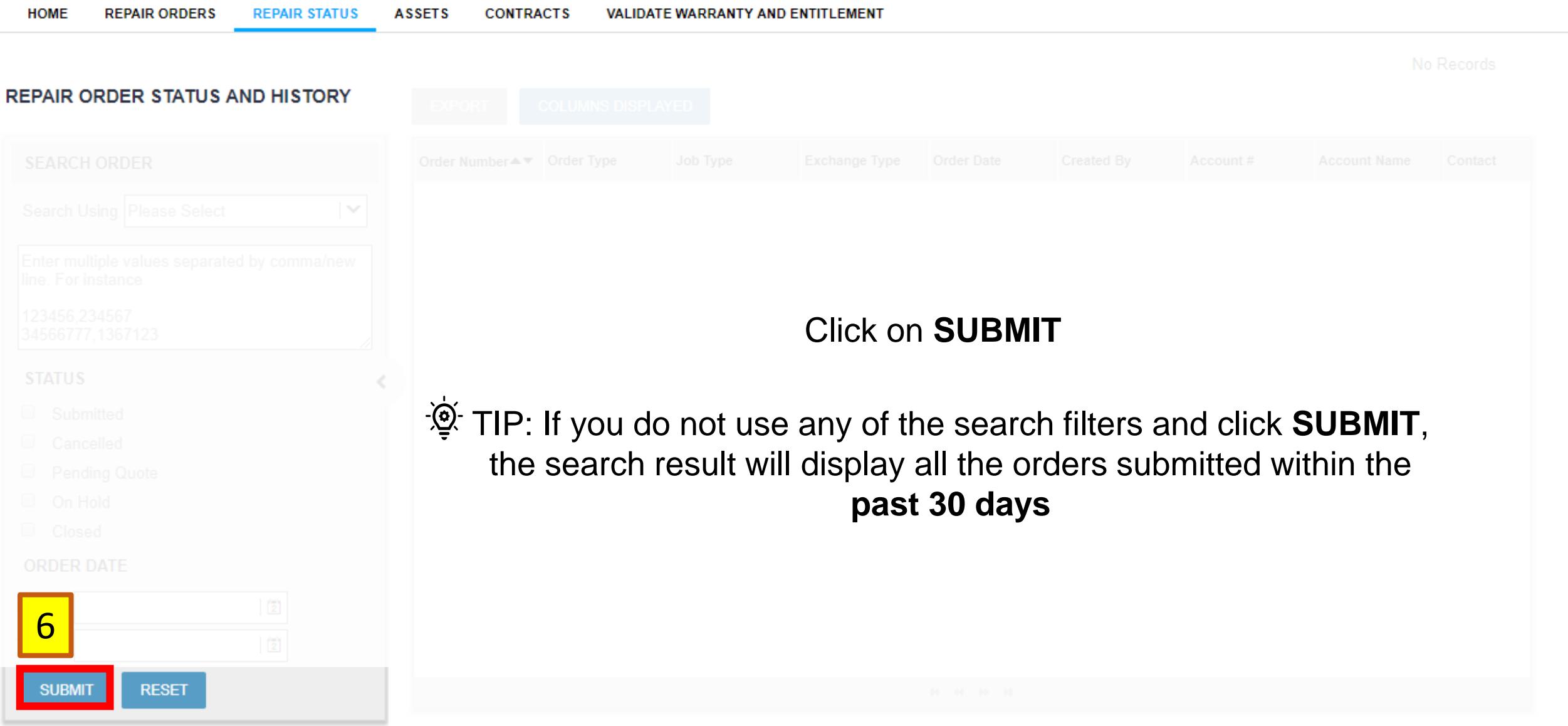

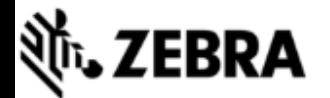

Showing 26 records from last 30 days as no search criteria specified.

**Review the** search results

TIP: You can export the search results to a .csv file or manage the columns displayed

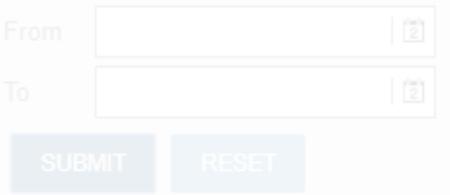

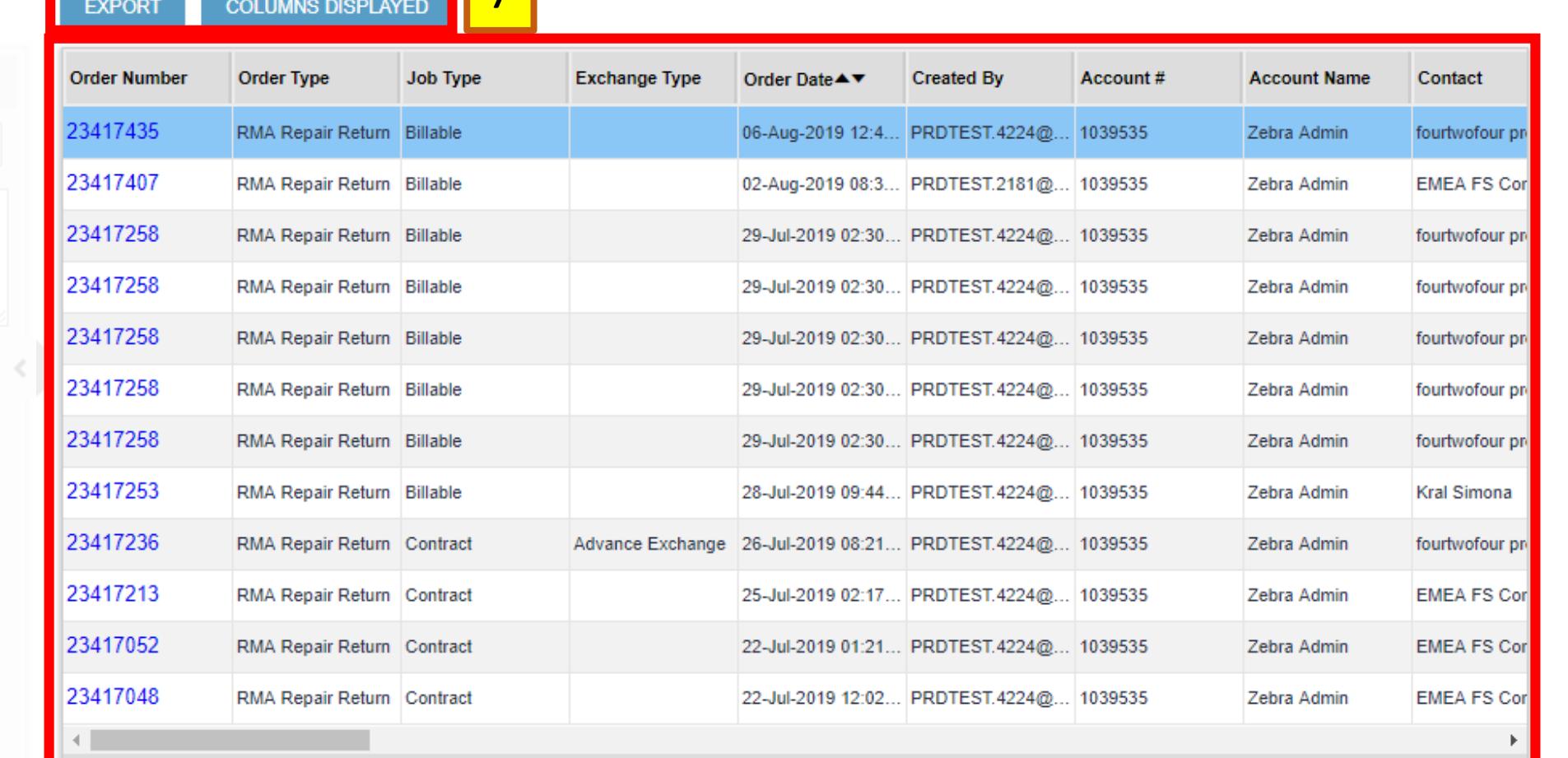

1 - 12 of 26

 $H = H - H - H$ 

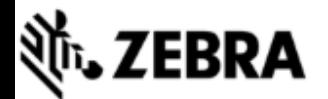

## **HOME REPAIR ORDERS REPAIR STATUS ASSETS CONTRACTS** VALIDATE WARRANTY AND ENTITLEMENT

Showing 26 records from last 30 days as no search criteria specified.

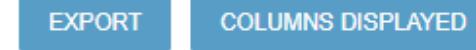

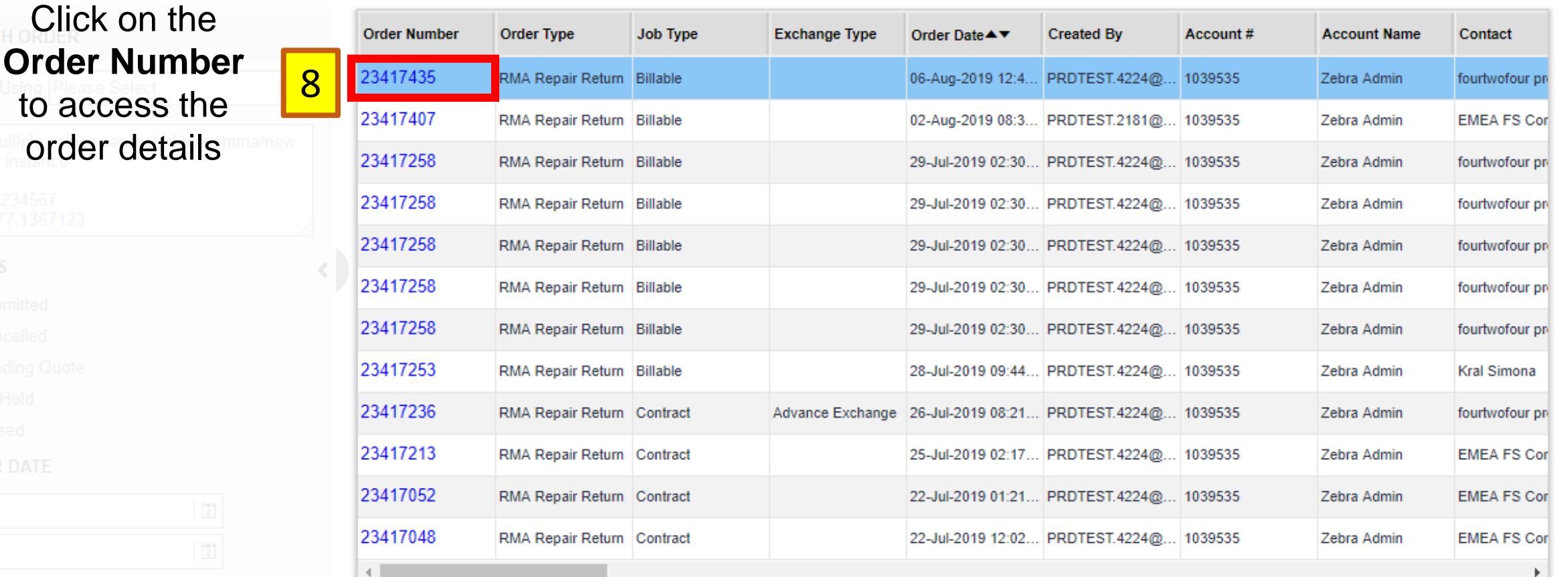

1 - 12 of 26

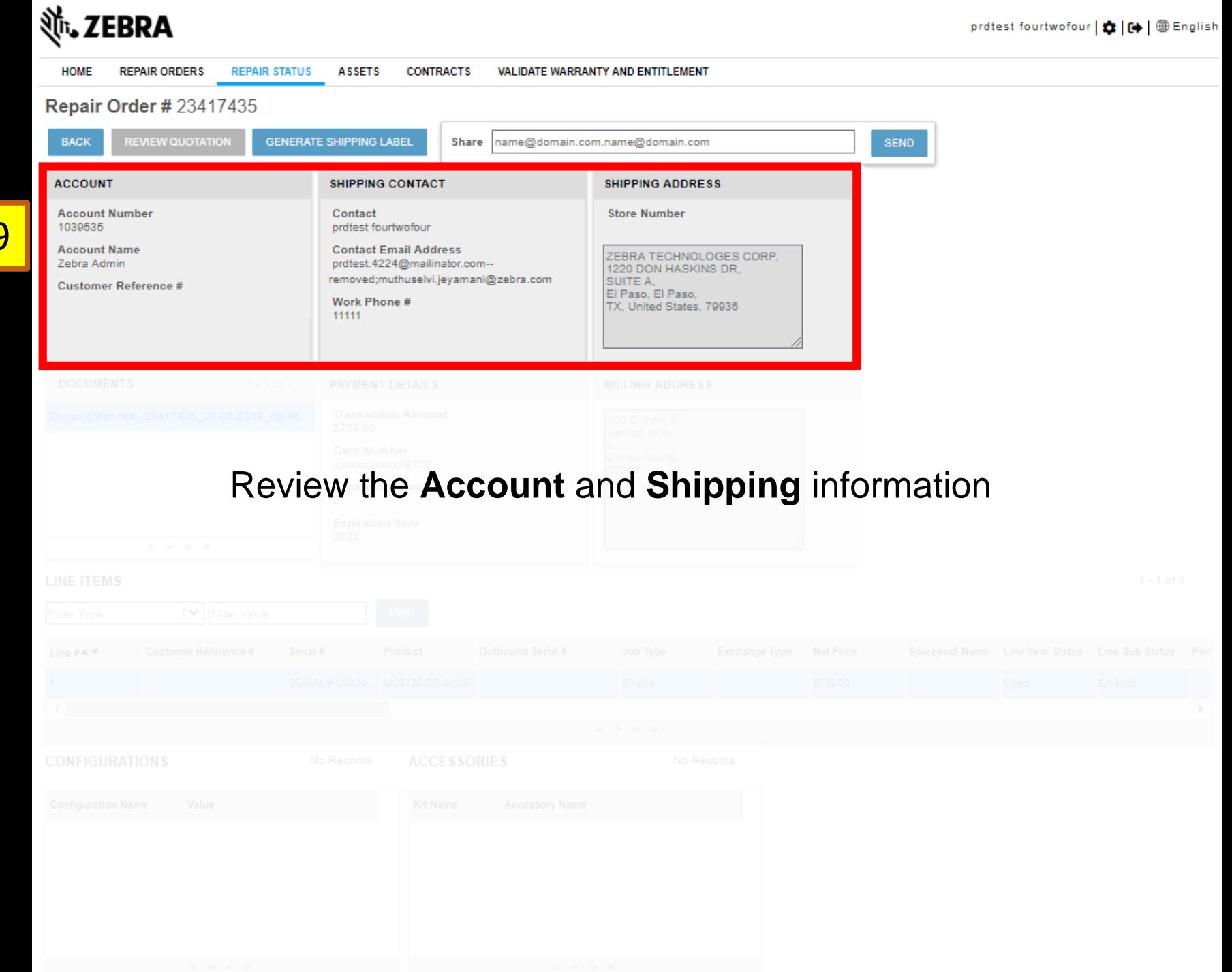

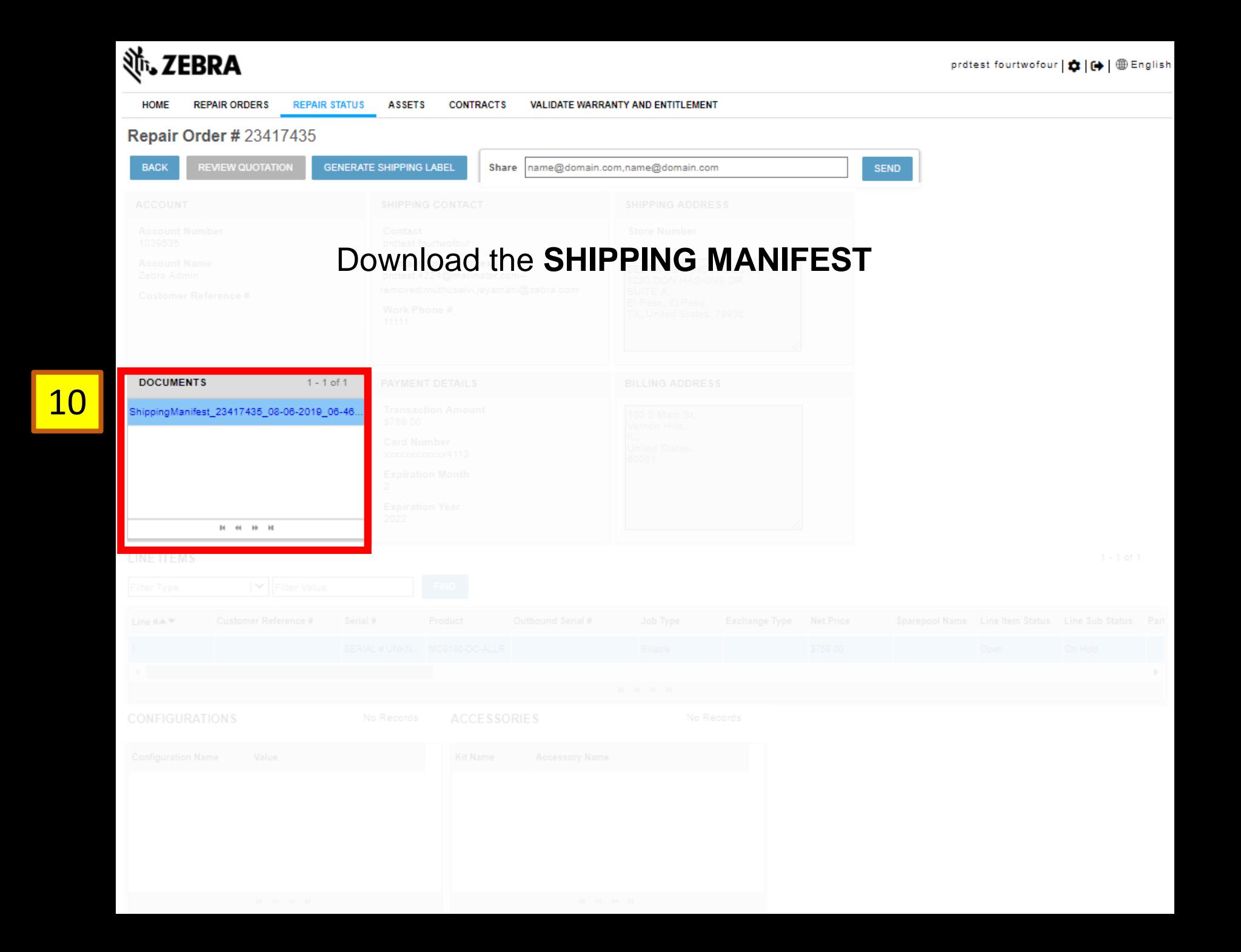

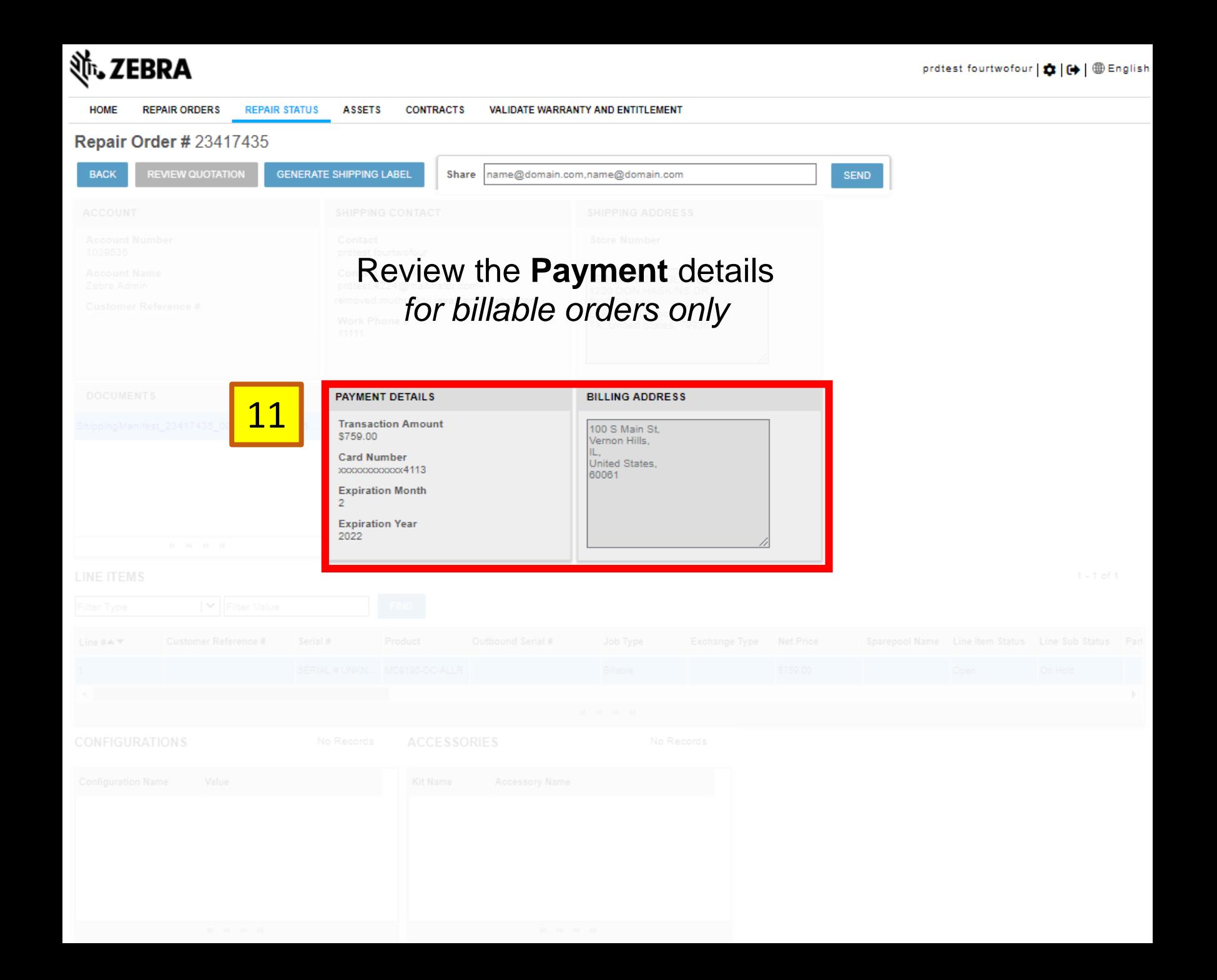

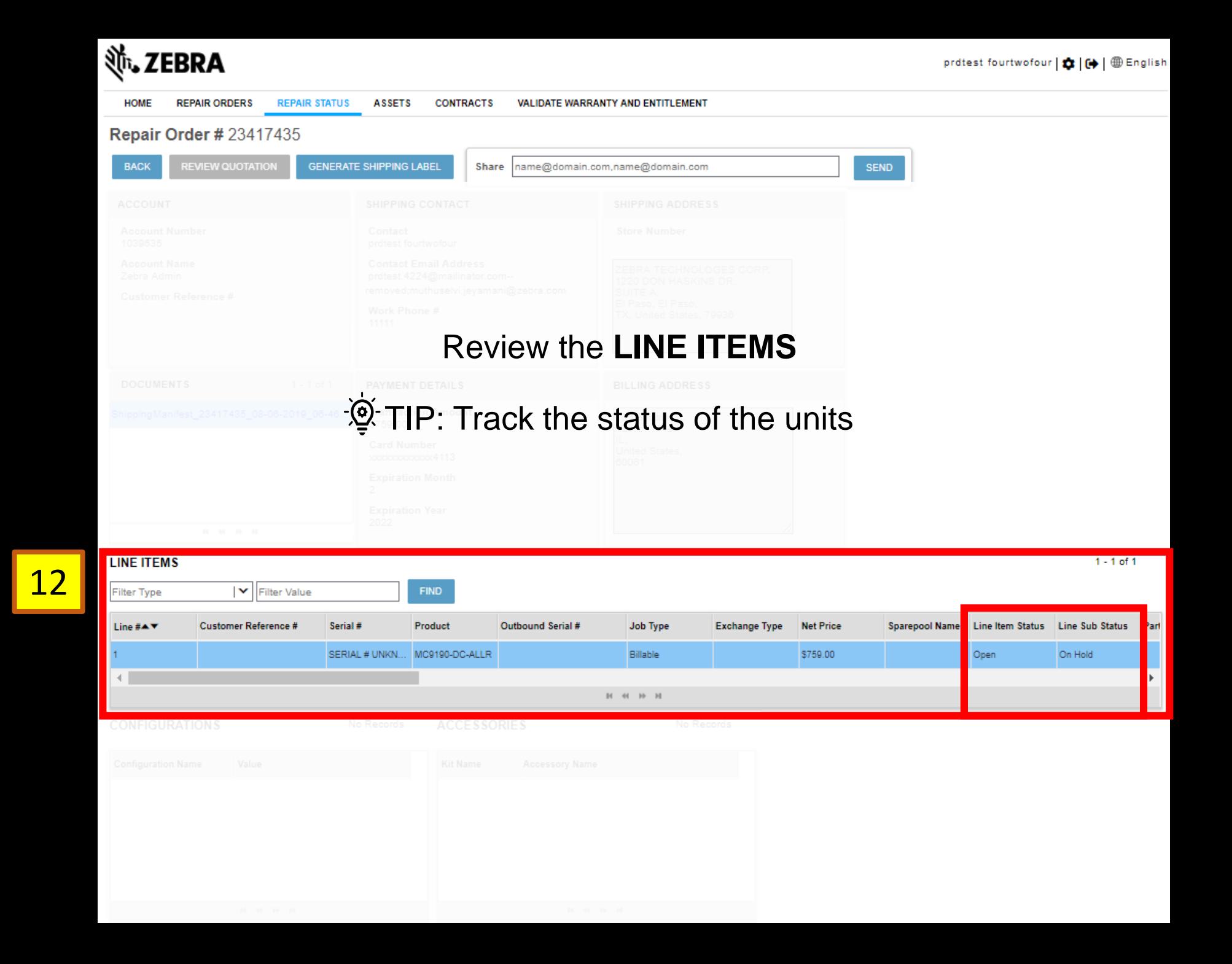

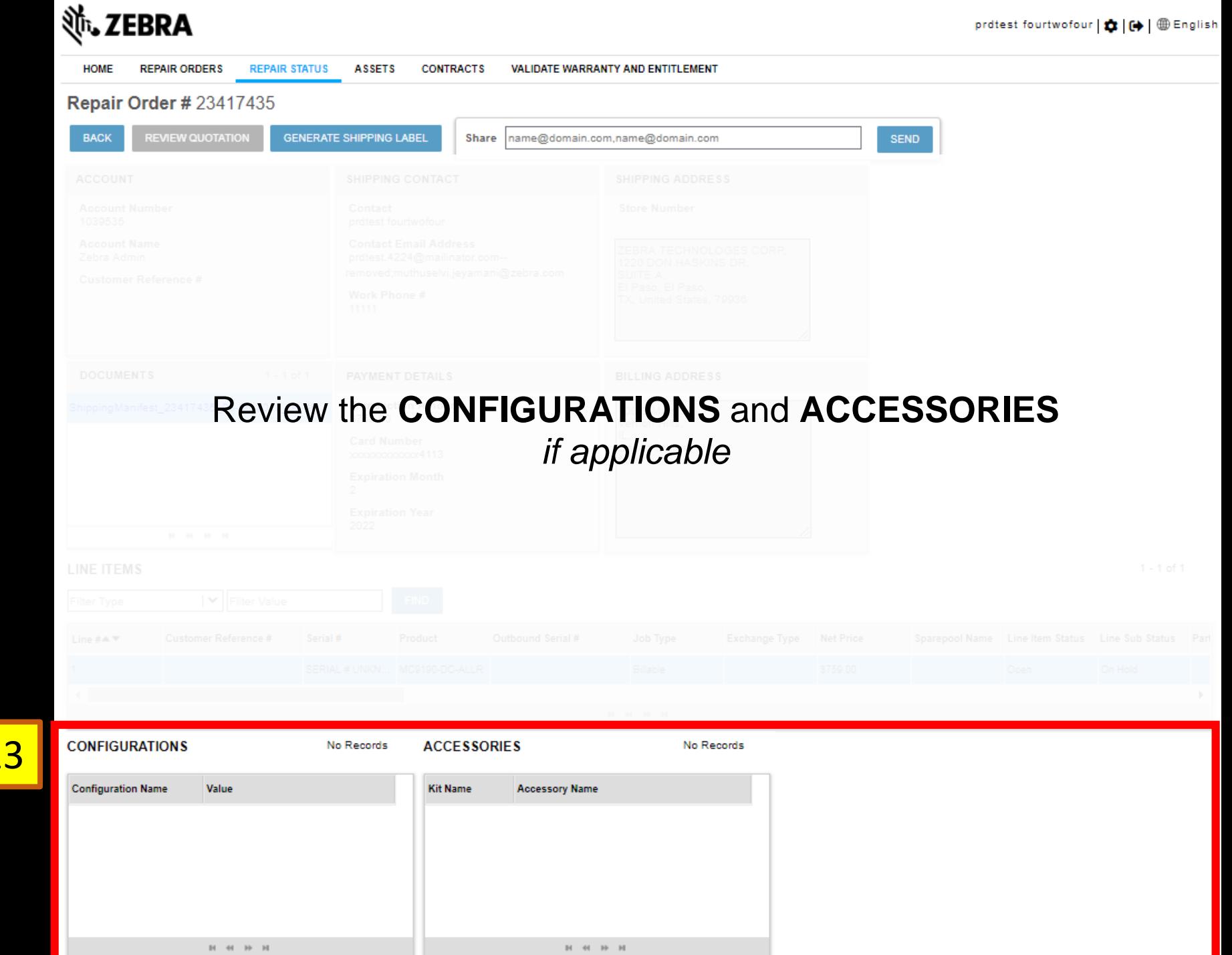

 $\overline{\mathbf{1}}$ 

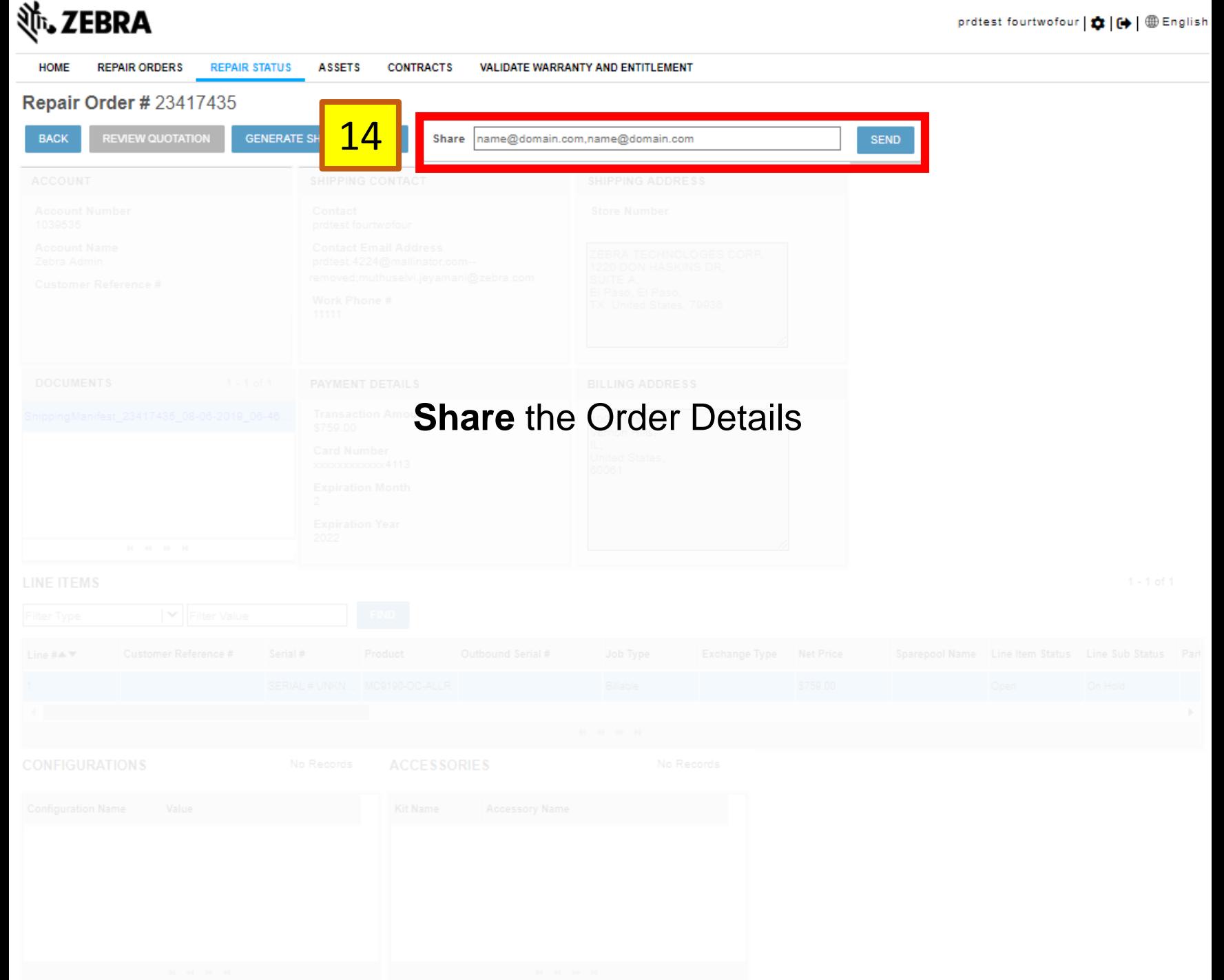